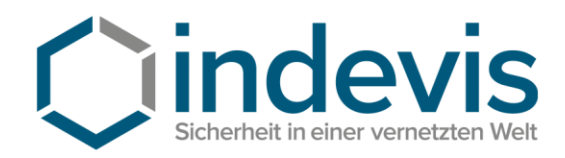

indevis GmbH · Koppstraße 14 · 81379 München

indevis IT-Consulting and Solutions GmbH

> Koppstraße 14 81379 München

Tel. +49 (89) 45 24 24 -200 Fax: +49 (89) 45 24 24 -199

> rsasupport@indevis.de www.indevis.de

## **indevis RSA: How to create a new PIN via the indevis Support Website**

If a token is in the so-called **"New-PIN-Mode"** (no PIN is assigned), the user can create a PIN himself.

**Visit the support website for this process:** [https://www.rsasupport.de](https://www.rsasupport.de/) or use your **company portal**.

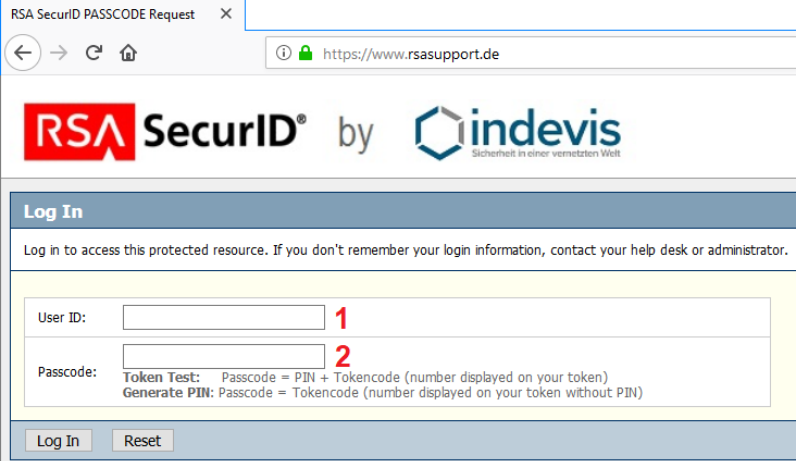

- **1:** Enter the username (for example Max Muster).
- **2:** Enter the actually displayed Tokencode, which is shown on the display. **Confirm with "Log In"!**

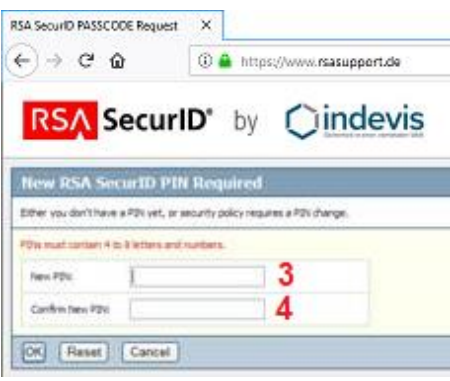

- **3:** Enter the new PIN. **4:** Repeat the PIN.
- **Confirm with "OK"!**

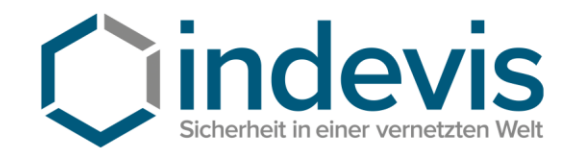

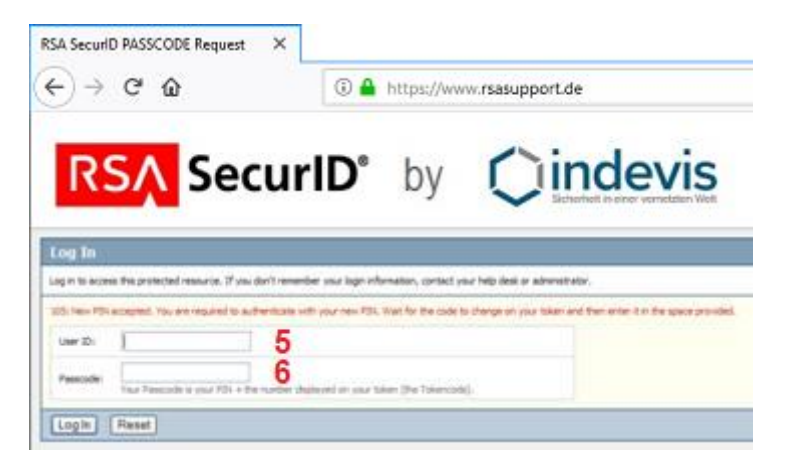

**5:** Enter the username.

**6:** Enter the passcode (PIN + New generated Tokencode). **Confirm with "Log In"!** 

**For further questions do not hesitate to contact us. Phone: +49 (89) 45 24 24–200**